# A344-10

# **GEM-Verteiler-Box**

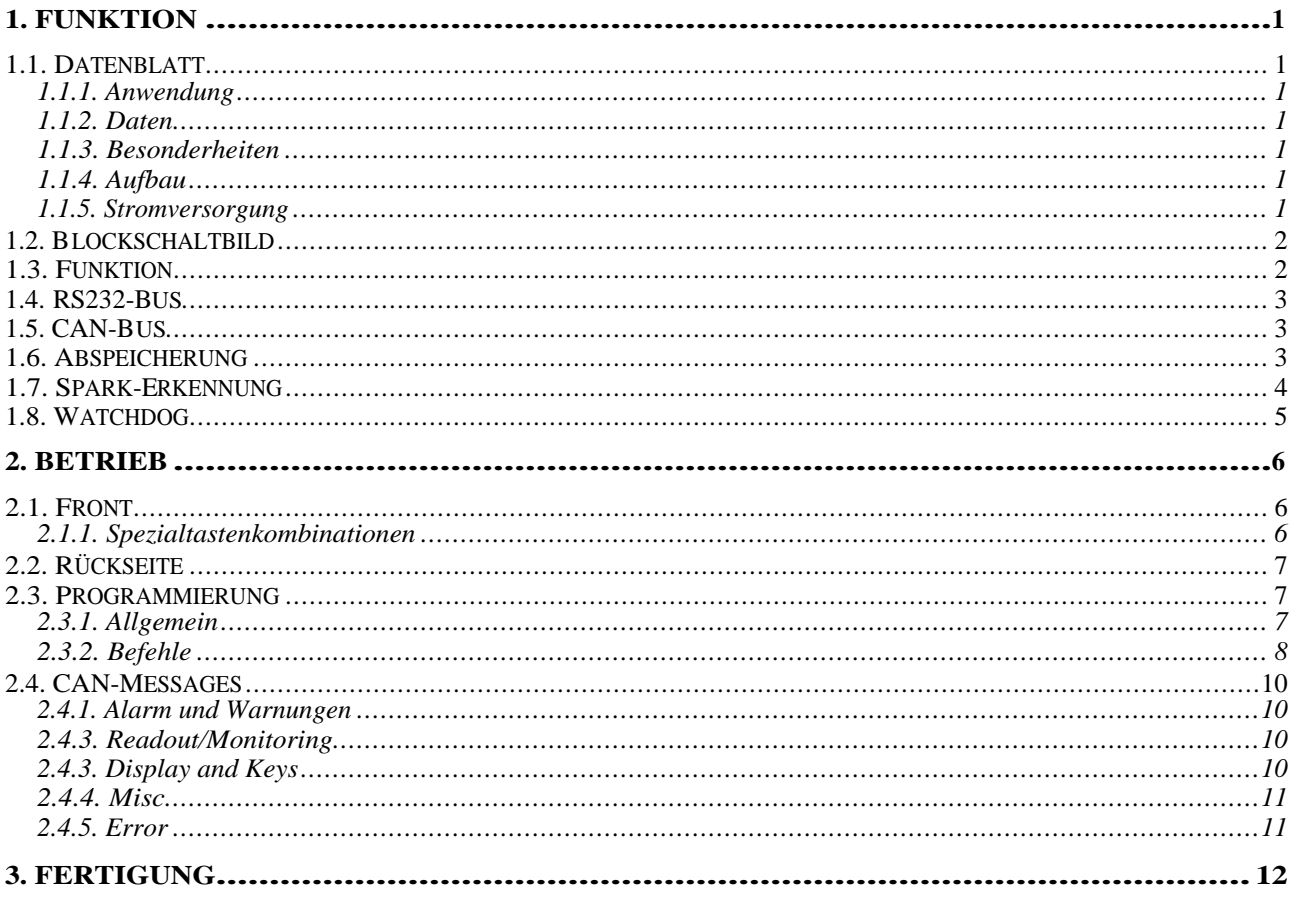

# **1. Funktion**

# **1.1. Datenblatt**

# **1.1.1. Anwendung**

Erzeugung und Regelung der GEM-Spannungen für MSGCs.

## **1.1.2. Daten**

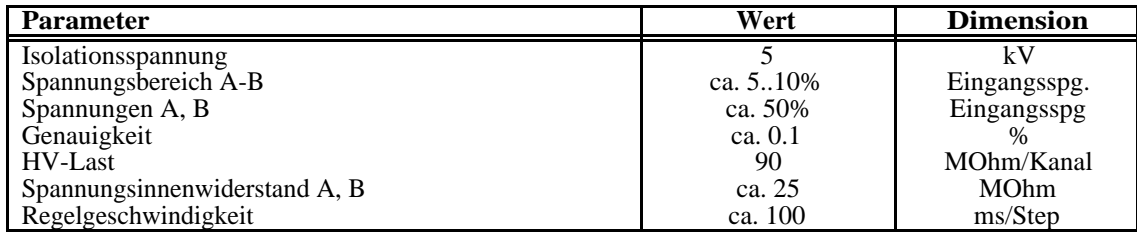

## **1.1.3. Besonderheiten**

Spannungsmessung und Regelung durch Controller. RS232-Bus fähig. CAN-Bus fähig. Ausschalten der Regelung durch Fensterbereich. Abspeichern von Modulnummer und Calibrierung möglich. Spark-Erkennung.

# **1.1.4. Aufbau**

Aufbau in 2/12 NIM - Gehäuse mit zweizeiligem LCD - Display zur Anzeige der Spannungen aller Meßkanäle. MP46 Controller

## **1.1.5. Stromversorgung**

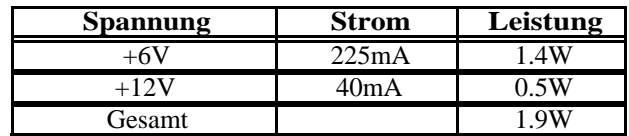

## **1.2. Blockschaltbild**

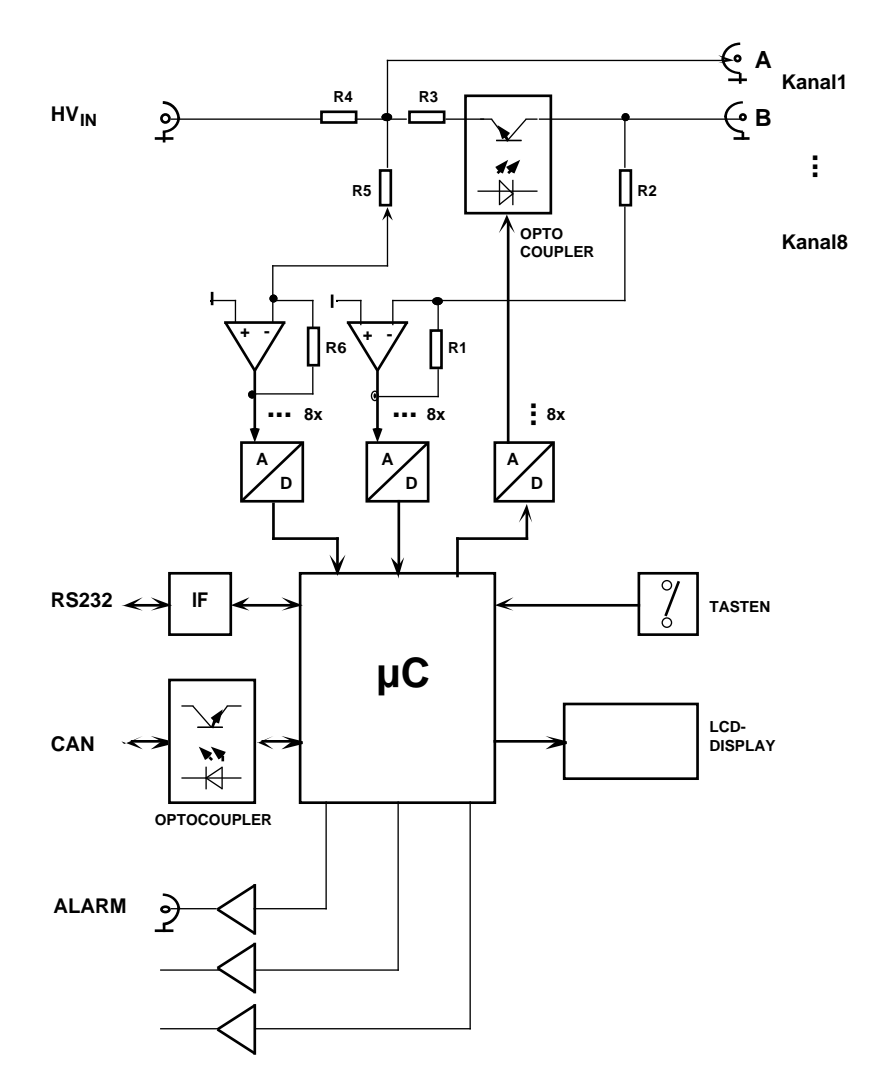

# **A344 GEM-Verteiler Box**

## **1.3. Funktion**

Die GEM-Spannungen an den HV-Buchsen **A** und **B** werden für jeden Kanal separat aus der Spannungsteilung von der HV-Eingangsspannung über entsprechende Widerstände gewonnen. Ein vom Controller (**µC**) über einen **DAC** einstellbarer Widerstand zwischen A und B erlaubt die Veränderung dieser Spannung in einem begrenzten Rahmen. Die resultierenden Spannungen an A und B werden separat über die Teilerwiderstände als abfließende Ströme gegen Masse gemessen und über **ADCs** an den Controller übermittelt. Der Controller errechnet die Differenzspannung als Ist-Wert und regelt den DAC so, daß sich der Soll-Wert einstellt. Dies erfolgt unabhängig für alle 8 Kanäle.

Ein Controller (MP46) liest alle Daten aus, rechnet sie entsprechend um und stellt sie am LCD-Display dar bzw. stellt sie zur Auslese über die serielle Schnittstelle zur Verfügung. Alle Funktionen sind auch über ein CANbus-Interface steuerbar.

## **1.4. RS232-Bus**

Für den Betrieb mehrer Module an einer RS232-Schnittstelle können diese auch gemeinsam an einem RS232-Bus betrieben werden. Dabei besitzt jedes Modul eine eigene Nummer an Hand derer in einem festen Master-Slave-Verhältnis der Zugriff geregelt wird.

Die TxD-Leitungen werden dabei einfach parallel geschaltet und dürfen nur von einem Master (dem Rechner) getrieben werden. Alle Module hören gemeinsam auf diese Leitung.

Die RxD-Leitungen werden über eine Entkoppel-Diode (Wired-Or: Kathode mit gemeinsamem Pulldown) an jedem Modul auf eine Leitung zusammengeführt. Nur ein Modul darf auf Anforderung vom Master diese Leitung treiben, was durch spezielle Kommandos erreicht wird.

Jedes Modul ist zunächst (nach dem Einschalten) selektiert. Falls nur ein Modul an der RS232 betrieben wird, braucht dieses somit nicht speziell selektiert zu werden.

Ein spezieller Befehl mit Parameter (Modulnummer) "!n" selektiert bei mehreren Modulen am Bus nur das Modul mit der Nummer n. Alle anderen Module werden deselektiert. Alle folgenden Befehle werden nur noch von dem selektierten Modul bearbeitet.

Durch einen erneuten Befehl "!n" kann dann ein anderes Modul selektiert werden. ACHTUNG: Die Modulnummer "0" selektiert alle Module.

Die Modulnummern werden bei der Fertigung bereits entsprechend der Seriennummer vergeben, können aber auch nachträglich verändert werden.

#### **1.5. CAN-Bus**

Das CAN-Interface unterstützt sowohl das Standard (11-Bit ID) sowie das Erweiterte (29-Bit ID) CAN Protokoll. Die Software behandelt aber zur Zeit nur Standard IDs mit 5 Bits (D4..D0) für die Modul-ID sowie 6 Bits für die Message ID (D10..D5).

Die Modulnummern für die CAN-ID werden bei der Fertigung entsprechend der Seriennummer vergeben, können aber auch nachträglich, unabhängig von der Seriennummer, verändert werden.

#### **1.6. Abspeicherung**

Zur genauen Kalibrierung der Spannungsmessung kann der genaue Wert des Shunt-Widerstandes für jeden Kanal eingegeben werden. Diese Werte gehen allerdings nach dem Ausschalten wieder verloren.

In ähnlicher Weise kann für jedes Modul die Modulnummer verändert werden.

Durch einen speziellen Befehl "^code" können diese Daten fest (permanent) abgespeichert werden.

ACHTUNG: Die Anzahl der möglichen Umprogrammierungen ist begrenzt (<100000)!

## **1.7. Spark-Erkennung**

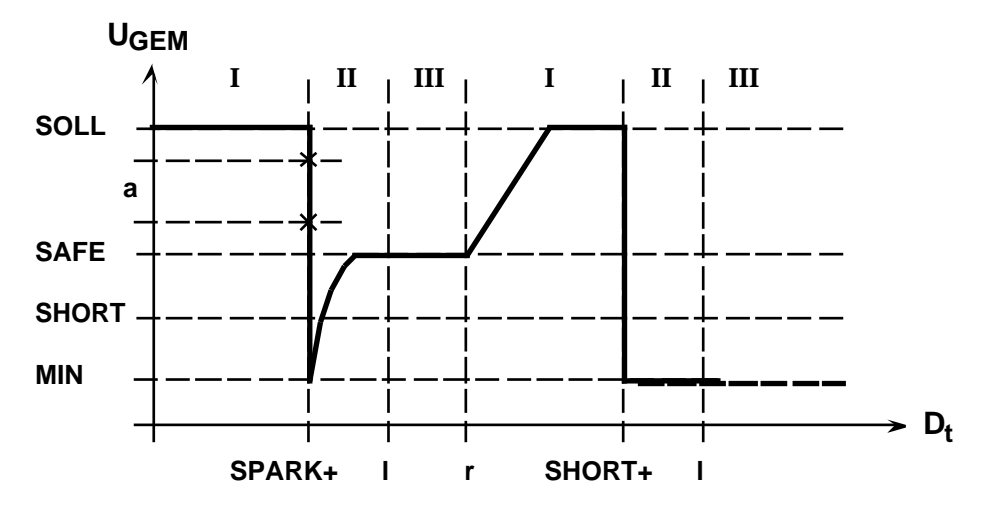

Ein , Spark' ist dadurch gekennzeichnet, daß die GEM-Spannung (A-B) durch Entladung kurzzeitig relativ klein werden kann. Nach einer typischen Aufladezeit (τ=600ms) nimmt aber die GEM-Spannung dann wieder normale Werte an. Bei einem 'Dauer-Spark' oder 'Short' bleibt die Spannung über eine längere Zeit auf einem minimalen Wert (gegeben durch externe Widerstände).

Die A344 ist in der Lage für jeden Kanal völlig unabhängig diese Sparks zu erkennen und aufzuzeichnen. Ein Spark wird erkannt, falls die Differenz zweier unmittelbar aufeinanderfolgender GEM-Spannungen (Spannungssprung) größer einer wählbaren Spannung (a) wird. In diesem Fall wird der Sollwert sofort auf eine möglichst niedrige Spannung (Safe) gestellt und zwei Timer gestartet (l,r). Dieser Zustand wird entsprechend gemeldet (CAN, '\*' im Display) bzw. in einem Zähler für jeden Kanal registriert.

Falls nach der Zeit l die Spannung immer noch unter einem bestimmten Wert s (Short) liegt, wird dies als Kurzschluss erkannt und das Modul geht in einen festen Alarm-Zustand (CAN-Meldung!, Ausgang ALARM=low, Display blinkt). Der Alarm muß explizit gelöscht werden!

Falls die Spannung nach l aber wieder über dem Wert s liegt, wird diese noch über die Zeit r (Recovery) auf dem Minimalwert (Safe) gehalten (und auf Kurzschluß beobachtet!) um dann schließlich nach r in die normale Regelung mit altem Sollwert überzugehen.

## **1.8. Watchdog**

Um eine erhöhte Betriebssicherheit zu erlangen, ist in die Controller-Steuerung eine sog. "Watchdogtimer-Schaltung" (WDT) eingebaut.

Mit dem Starten des WDT läuft ein von der Systemclock getakteter Zähler (Hardware) ab einem programmierbaren Zählerstand los. Kommt es nach der gewählten Zeit zu einem Überlauf, so wird immer automatisch ein RESET für den gesamten Controller generiert und somit das im Controller abgelegte Programm an der Speicherstelle 0 neu gestartet.

Um dies zu verhindern, muß das Programm immer rechtzeitig den WDT zurücksetzen (refreshen). Falls also das Programm aus irgendwelchen (nicht vorhergesehenen) Gründen nicht mehr planmäßig abläuft oder auch stehenbleibt, ist auch die Wahrscheinlichkeit, daß der WDT nicht mehr befriedigt werden kann, relativ hoch und die Schaltung wird durch den Reset zumindest wieder in einen definierten Zustand zurückgeholt.

#### Folgendes ist bei der vorliegenden Implementierung zu beachten:

Wenn der WDT einmal (durch den Anwender) gestartet wurde, kann er NICHT mehr per Software gestoppt werden. Dies ist nur durch einen RESET von außen (Einschalten der Stromversorgung oder Drücken aller drei Tasten) zu erreichen.

Die maximale Zeit für den WDT beträgt ca. 0.5 sec. Es kann durch zeitintensive, bzw. zeitverlängernde Vorgänge in der Bedienung (z.B. längere Ausgaben oder Eingaben über die RS232) zum unbeabsichtigten Auslösen des WDT-Resets kommen. Aus diesem Grund ist in dieser Betriebsart die A339 nicht im WDT-Modus zu betreiben.

Ein Counter (WCnt) zählt jeden Reset, der durch den Watchdogtimer ausgelöst wird und kann ausgelesen werden. Beim Powerup-Reset wird dieser Zähler auf 0 gesetzt.

## **2. BETRIEB**

## **2.1. Front**

Nach dem Einschalten (oder RESET) des Geräts wird zunächst der Modultyp (A344) sowie die Softwareversion angezeigt. Nach ein paar Sekunden wird zusätzlich noch die Modulnummer bzw. Seriennummer (# n) für den Betrieb am RS232-Bus sowie die CAN ID angezeigt. Anschließend wird kurz die Bedeutung der Tasten angezeigt und schließlich geht das Modul in die Standard-Anzeige der Eingangsspannung über.

Die LCD-Anzeige zeigt jeweils Informationen für einen bestimmten Kanal an. Falls die Regelung den Soll-Wert nicht erreicht (z.B. weil die Eingangsspannung nicht im entsprechenden Bereich liegt) wird durch ein Fragezeichen ('?') an der ersten Displaystelle eine Warnung gegeben. Dabei kann diese Bedingung in irgendeinem Kanal aufgetreten sein!

Die Tasten **Ch+** und **Ch-** (rechts vom Display) erhöhen bzw. erniedrigen die Nummer für den angezeigten Kanal.

Die Taste **MODE** (links vom Display) schaltet die LCD-Anzeige nacheinander in die folgenden Anzeigemodi.

- 0: Eingangsspannung "Input" (berechnet!).<br>1: Differenzwert A-B ..D" (GEM Spannung
- Differenzwert A-B "D" (GEM Spannung Soll und Istwert).
- 2: Spannungswerte an A und B.<br>3: Eingestellter DAC-Wert für Si
- 3: Eingestellter DAC-Wert für Spannungssteuerung.<br>4. Sparkanzeige mit Counter
- 4: Sparkanzeige mit Counter.

Im Modus 'Differenzspannung' (GEM) sind durch das gleichzeitige Drücken von mehreren Tasten zusätzliche Funktionen ausführbar:

**MODE** & **Ch-**: Erhöhe GEM-Sollwert um 1V.

**MODE** & **Ch+**: Erniedrige GEM-Sollwert um 1V.

Durch längeres (≥2sec) Gedrückthalten der Tasten erreicht man:

**MODE** & **Ch-**: Erhöhe GEM-Sollwert um 10V.

**MODE** & **Ch+**: Erniedrige GEM-Sollwert um 10V.

Im Modus 'Sparkanzeige' (Sparks) sind durch das gleichzeitige Drücken von mehreren Tasten zusätzliche Funktionen ausführbar:

**MODE** & **Ch-**: Spark-Counter löschen.

**MODE** & **Ch+**: Alarmzustand löschen.

**Ch+** & **Ch-**: Toggle Spark-Monitor ON/OFF.

## **2.1.1. Spezialtastenkombinationen**

**RESET**: Normalerweise wird das Modul (Controller) nach dem Einschalten zurückgesetzt. Falls jedoch während des Betriebs Probleme auftauchen kann mit folgender Sequenz das Modul ebenfalls in den Anfangszustand gebracht werden: **MODE** & **Ch+** & **Ch-** mit anschließendem Loslassen der **Ch-** Taste. ACHTUNG: alle geladene Werte gehen dabei verloren.

**MONITOR**: Das Gerät besitzt einen Software-Monitor, der u.a. auch in der Lage ist, Hex-Records einzulesen und somit die Anwendungssoftware auszutauschen: **MODE** & **Ch+** & **Ch-** mit anschließendem Loslassen der **Ch+** Taste setzt das Gerät zurück und startet den Monitor. Durch mehrmaliges Senden eines Leerraumzeichens adaptiert sich der Monitor an die verwendete Baudrate und meldet sich anschließend z.B. mit:

--- MON51 4.1 (9600 Baud [@](mailto:@) 11,0592MHz) ---

ACHTUNG: Die Bedienung des Monitors ist für den normalen Betrieb des Moduls nicht erforderlich und kann durch die Verwendung kritischer Befehle zur Veränderung des Anwenderprogramms führen!

## **2.2. Rückseite**

Auf der Rückseite des Moduls befinden sich folgende Anschlüsse:

**HV\_IN**: Einspeisung der Hochspannung.

- **ALARM**: Der Alarmzustand des Moduls wird hier durch ein TTL-Signal (Low aktiv) gemeldet.
- **RS232**: Alle Daten können über die eingebaute RS232-Schnittstelle ausgelesen werden bzw. entsprechende Kommandos abgesetzt werden.

Diese wird standardmäßig mit 9600 Baud, 8 Bit, 2 Stopbits, NoParity, betrieben.

**CAN**: Das Gerät kann ebenso über die eingebaute CANbus-Schnittstelle gesteuert und ausgelesen werden. Die Schnittstelle ist galvanisch isoliert.

Die Baudrate beträgt standardmäßig 100kHz (Einstellung 2).

#### **2.3. Programmierung**

#### **2.3.1. Allgemein**

Mit dem Befehl '?' kann jederzeit über RS232 eine Übersichts-Liste der verfügbaren Kommandos abgerufen werden.

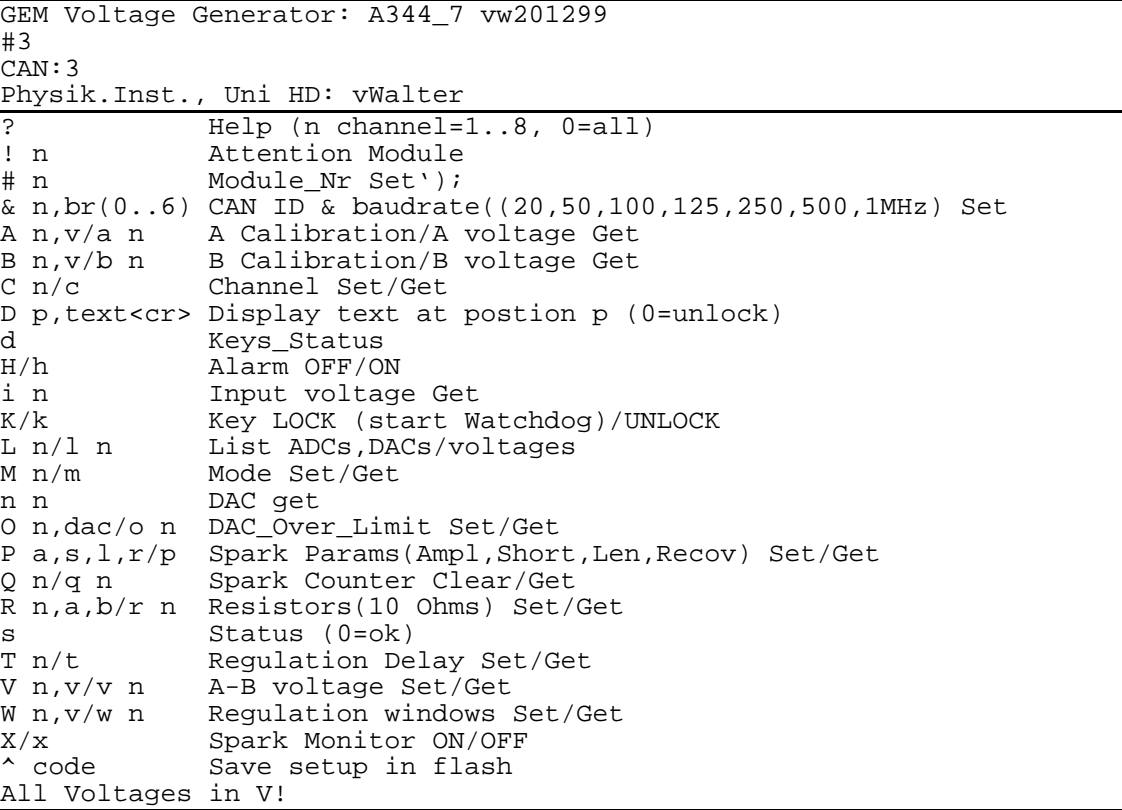

Alle Kommandos werden durch das Senden eines Buchstabens (ohne 'CR') eingeleitet. Falls ein Parameter benötigt wird, wird dieser direkt angehängt und mit 'CR' abgeschlossen, z.B. " $i3 < CR$ », (In der folgenden Einzelbeschreibung ist dieses 'CR' nicht angegeben!).

Alle empfangenen Zeichen werden als Echo zurückgesendet (Dies gilt nicht für den Befehl "!" sowie für NICHT oder mit "!0" ausgewählte Module am RS232-Bus). Alle zurückgesendeten Daten sind immer mit 'CR' abgeschlossen!

Falls die Kanalnummer n = 0 eingegeben wird, gilt das Kommando für alle Kanäle von 1..8.

# **2.3.2. Befehle**

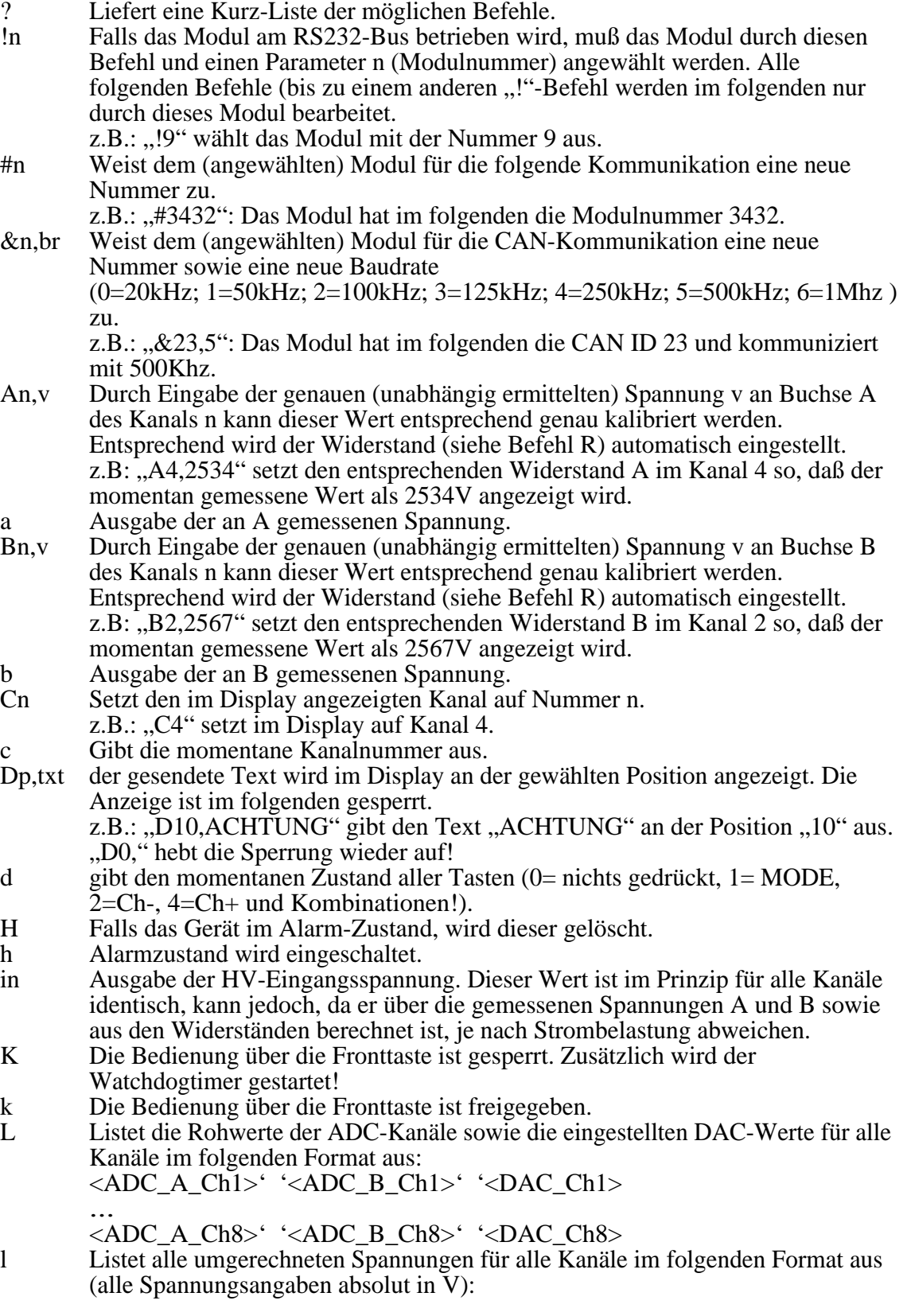

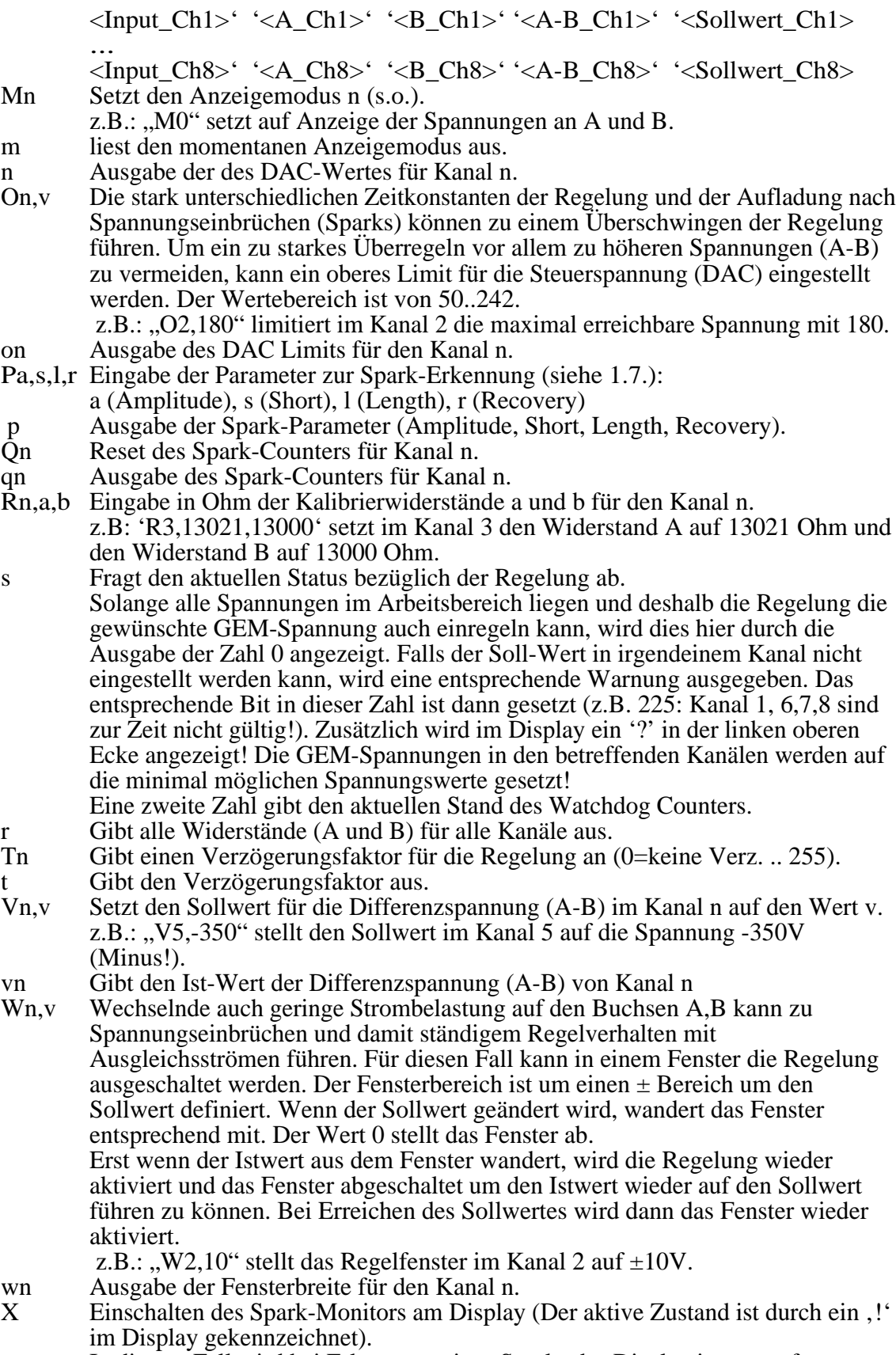

In diesem Fall wird bei Erkennung eines Sparks das Display immer sofort

automatisch auf Anzeige des Spark-Counters im entsprechenden Kanal geschaltet.

x Ausschalten des Spark-Monitors am Display.<br>
<u>Acode</u> Die Einstellungen für die Shunt-Widerstände u

Die Einstellungen für die Shunt-Widerstände und die Modulnummer werden permanent im Flash-Speicher abgelegt.

ACHTUNG: Dieser Befehl wird üblicherweise nur in der Fertigung verwendet. Zur Sicherheit gegen unbeabsichtigtes Überschreiben ist eine Codenummer einzugeben.

# **2.4. CAN-Messages**

CAN\_ID: Message\_ID\*32 + Module\_ID;

DIR:  $T =$ Transmitted;  $R =$ Received;  $E =$ Event triggered;

ACHTUNG: bei 'RT' wird Message mit gleicher ID (ohne Daten) angefordert! Ch: Kanal Nummer  $0.8$  ( $0 =$  alle);

Alle Daten mit mehreren Bytes sind BigEndian (MSB..LSB)

## **2.4.1. Alarm und Warnungen**

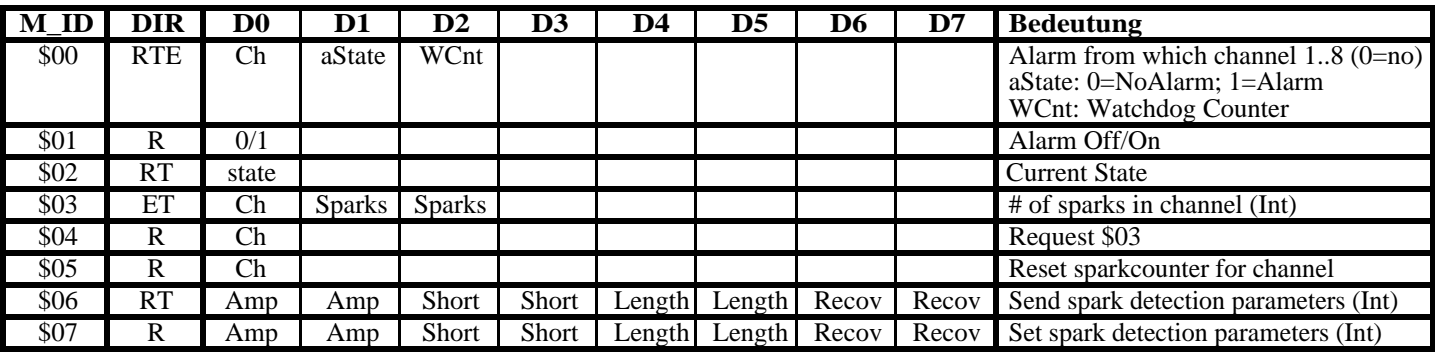

## **2.4.3. Readout/Monitoring**

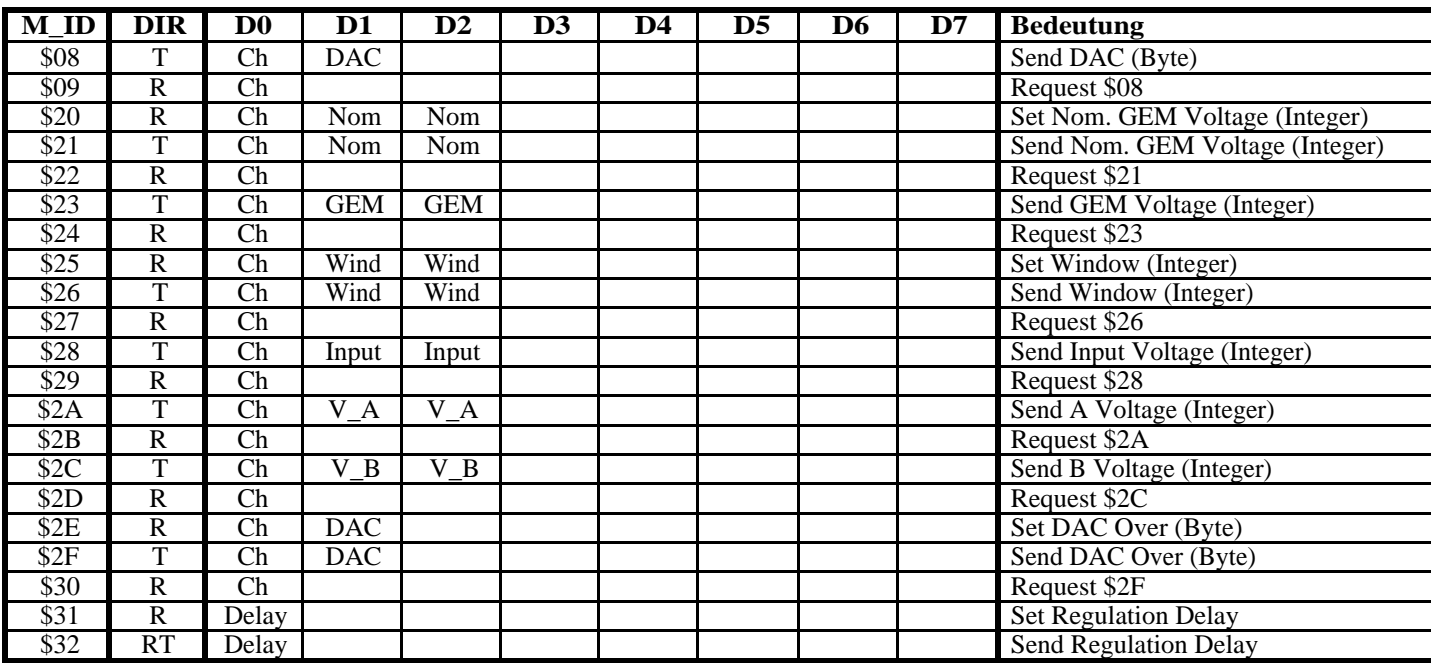

#### **2.4.3. Display and Keys**

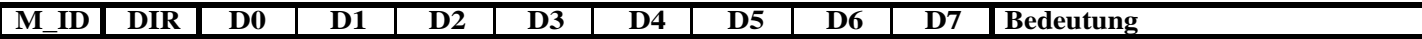

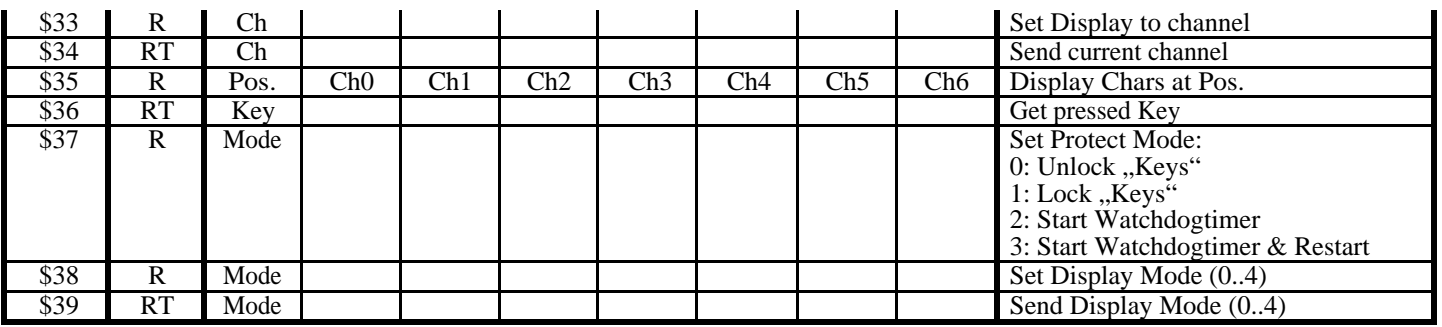

## **2.4.4. Misc**

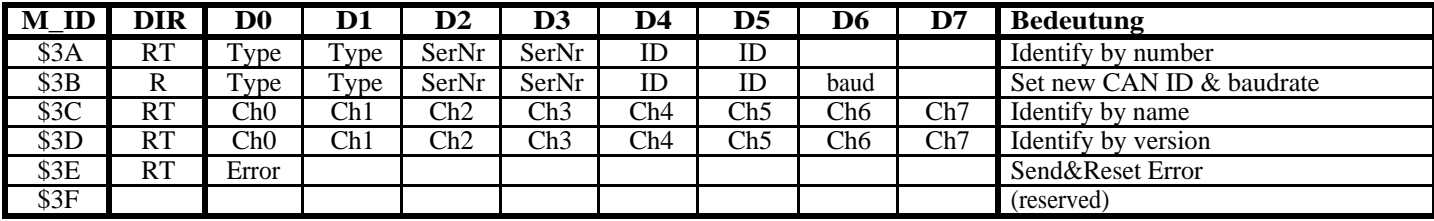

## **2.4.5. Error**

Kommando \$3E liefert einen Error-Code mit folgender Bedeutung:

Bit 0..2 : LEC (LastErrorCode)

- 0: No Error
	- 1: Stuff Error
	- 2: Form Error
	- 3: Ack Error
	- 4: Bit1 Error
	- 5: Bit0 Error
	- 6: CRC Error
	- 7: unused
- Bit 3 : TXOK (Transmitted message successfully)
- Bit 4: RXOK (Received message  $\tilde{O}$ K)
- Bit 5: OVERRUN (Lost Data)
- Bit 6: EWRN (Error Warning Status)
- Bit 7: BOFF (Bus Off)

# **3. FERTIGUNG**